# Setting Up Your Dell PowerEdge Server Using Dell Lifecycle Controller

Dell Lifecycle Controller is an advanced embedded systems management technology that enables remote server management using integrated Dell Remote Access Controller (iDRAC). Using Lifecycle Controller, you can update the firmware using a local or Dell-based firmware repository. The OS Deployment wizard available in Lifecycle Controller enables you to deploy an operating system.

This document provides a quick overview of the steps to set up your PowerEdge server using Lifecycle Controller.

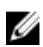

NOTE: Before you begin, ensure that you set up your server using the *Getting Started With Your Server* document that shipped with your server.

To set up your PowerEdge server using Lifecycle Controller:

1. Connect the video cable to the video port and the network cables to the iDRAC and LOM port.

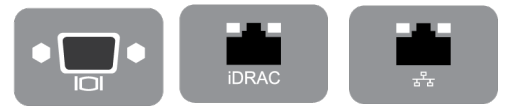

#### Figure 1. Video port, iDRAC port, and Lights Out Management (LOM) port

2. Turn on or restart the server and press F10 to start Lifecycle Controller.

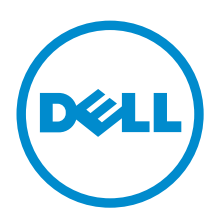

Rev. A00 2016 - 03

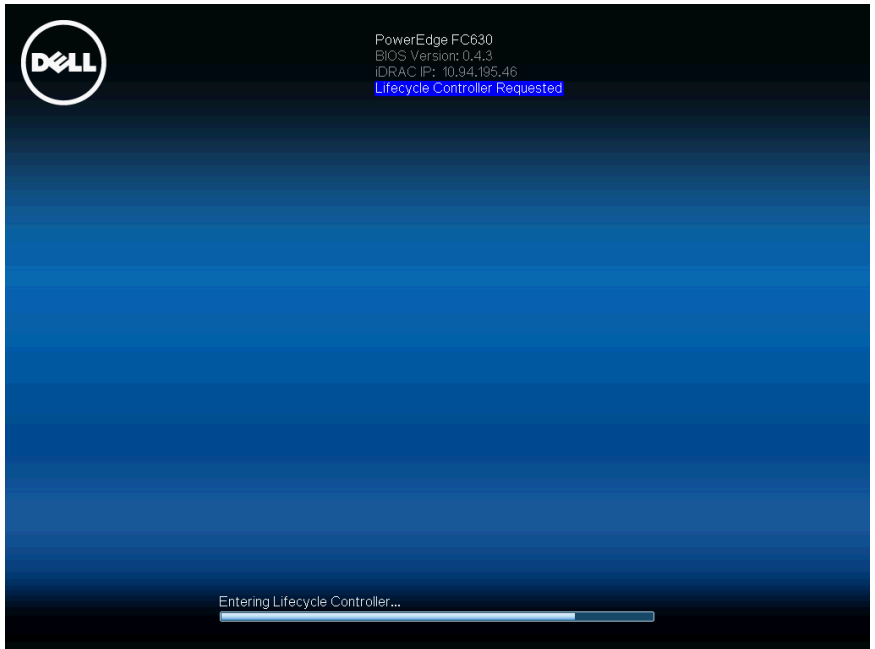

Figure 2. Starting Lifecycle Controller

**NOTE:** If you miss pressing **F10**, press and hold the power button for three seconds to restart the server.

**NOTE:** The Initial Setup Wizard is displayed only when you start Lifecycle Controller for the first time.

3. Select the language and keyboard type and click Next.

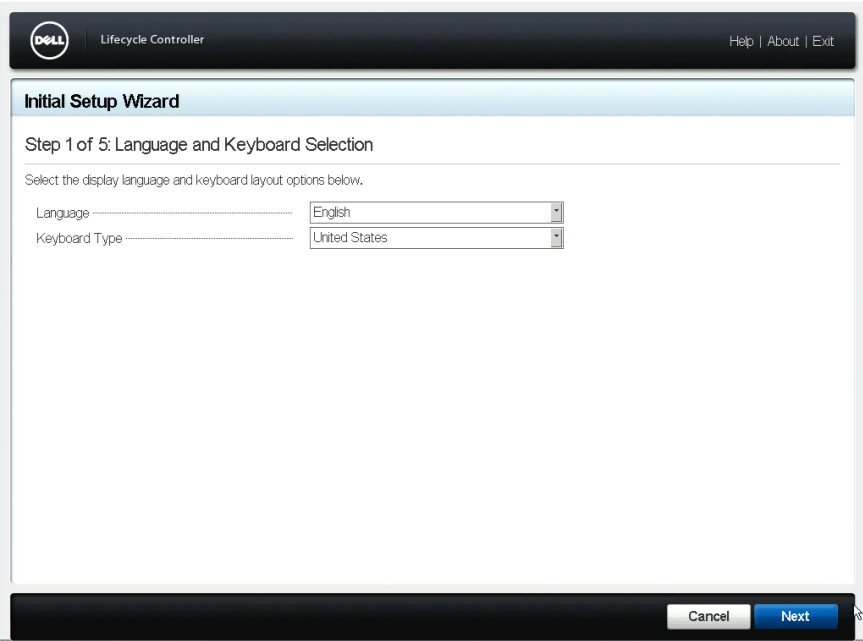

Figure 3. Language and Keyboard Selection page

4. Read the product overview and click Next.

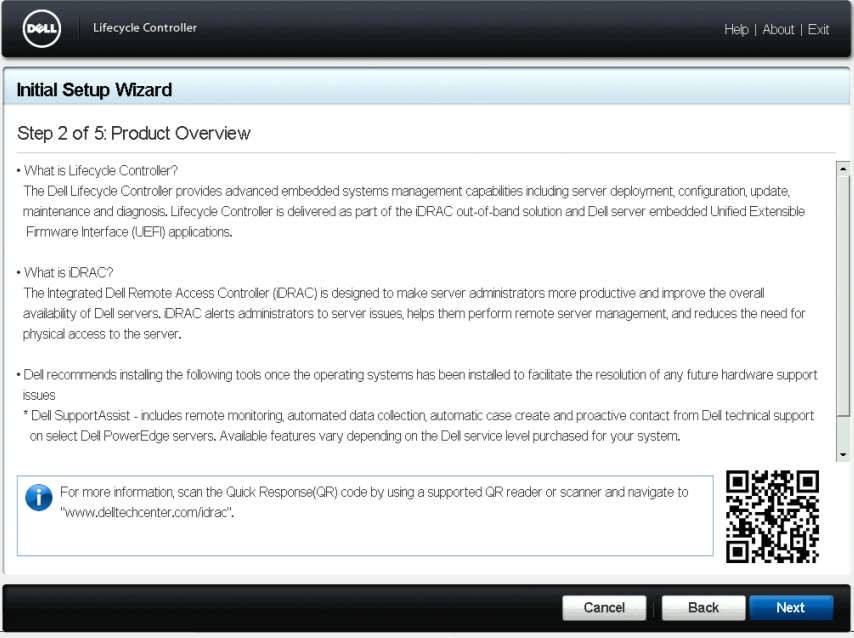

Figure 4. Product Overview page

5. Configure the network settings, wait for the settings to be applied, and click Next.

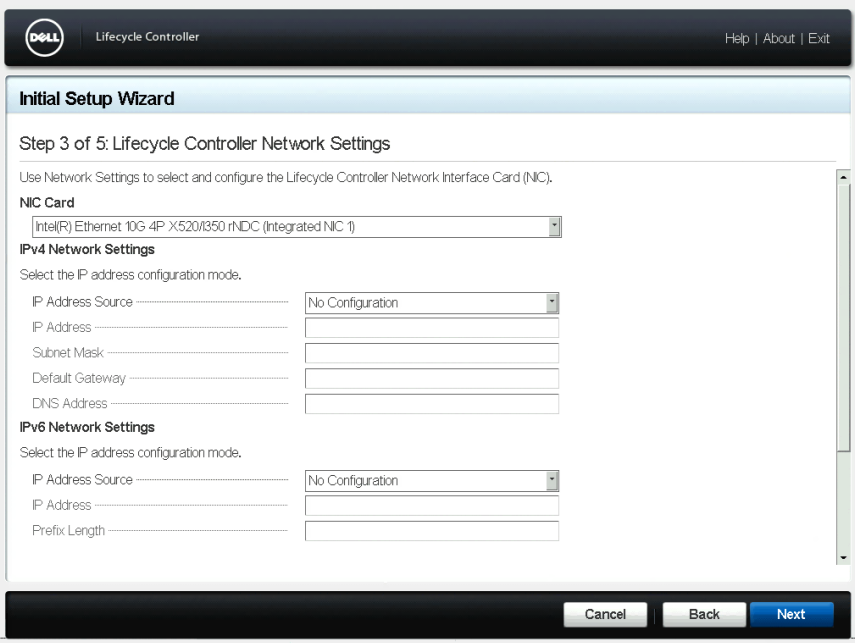

Figure 5. Lifecycle Controller Network Settings page

6. Configure the iDRAC network settings, wait for the settings to be applied, and click Next.

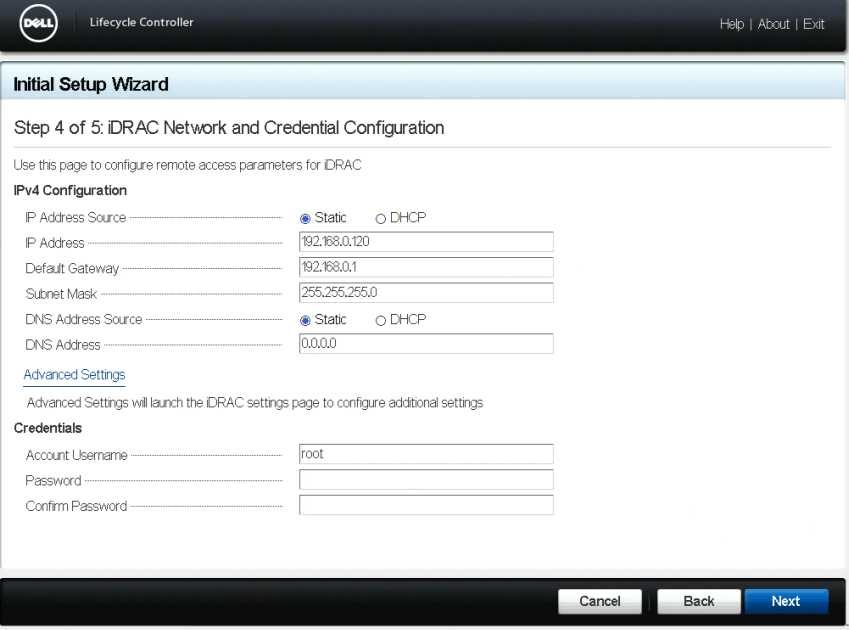

Figure 6. iDRAC Network and Credential Configuration page

7. Verify the applied network settings and click Finish to exit the Initial Setup Wizard.

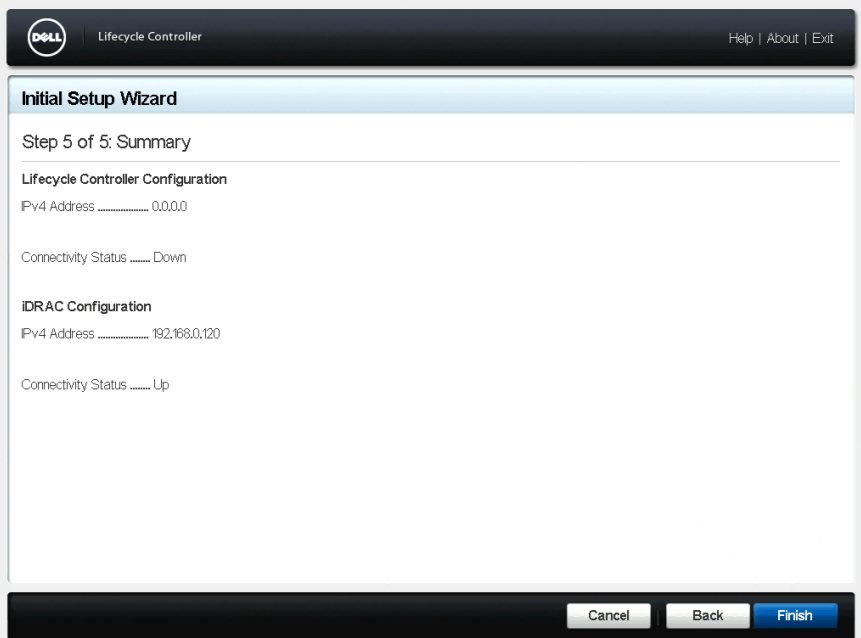

Figure 7. Summary page

- NOTE: The Initial Setup Wizard is displayed only when you start Lifecycle Controller for the first time. If you want to make configuration changes later, restart the server, press F10 to start Lifecycle Controller, and select Settings or System Setup from the Lifecycle Controller home page.
- 8. Click Firmware Update  $\rightarrow$  Launch Firmware Update and follow the instructions on the screen to update the firmware.

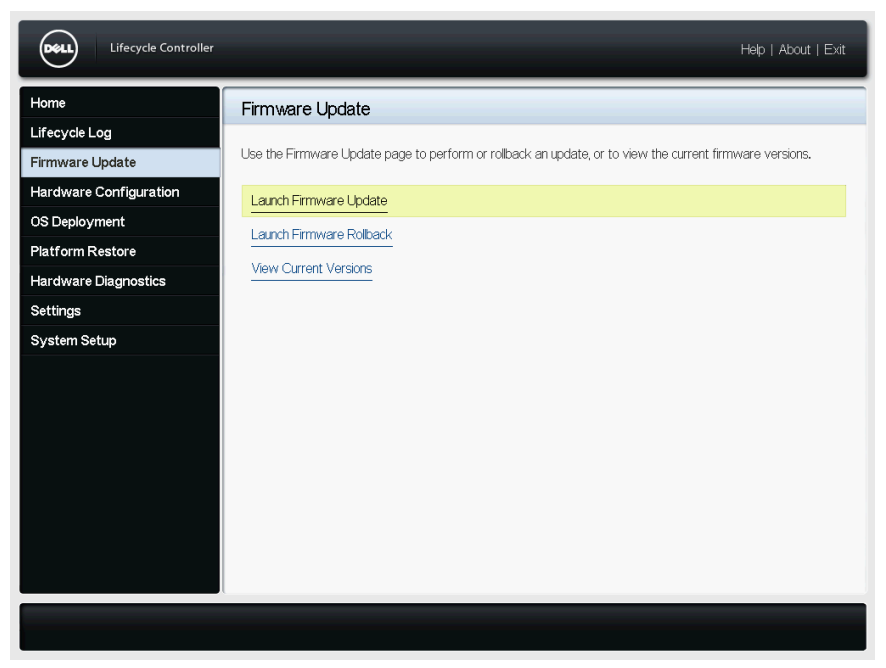

Figure 8. Firmware Update page

9. Click OS Deployment  $\rightarrow$  Deploy OS and follow the instructions on the screen to deploy the operating system.

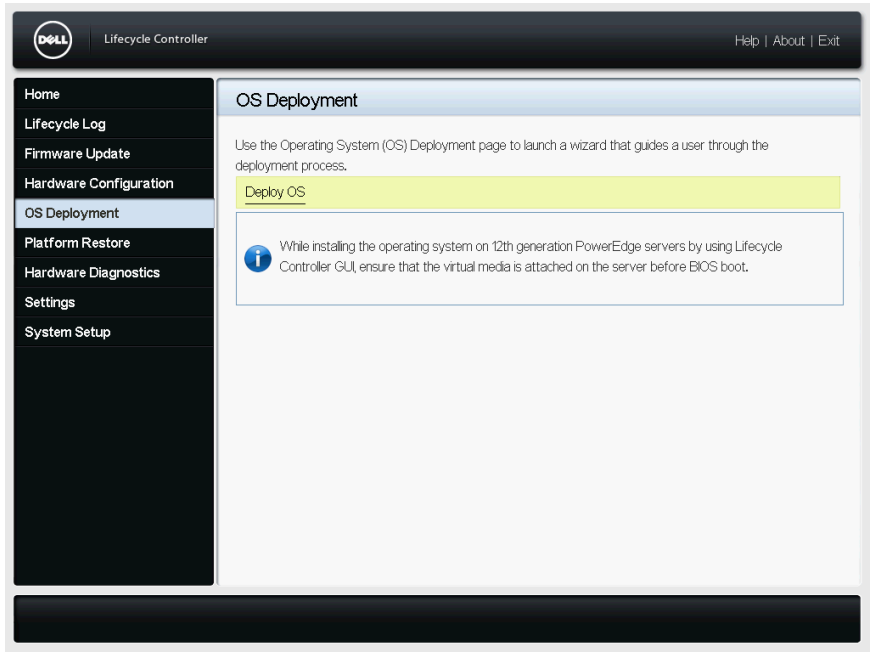

Figure 9. OS Deployment page

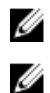

NOTE: For iDRAC with Lifecycle Controller videos, visit [Delltechcenter.com/idrac](HTTP://EN.COMMUNITY.DELL.COM/TECHCENTER/SYSTEMS-MANAGEMENT/W/WIKI/3204).

NOTE: For iDRAC with Lifecycle Controller documentation, visit **[Dell.com/idracmanuals](HTTP://WWW.DELL.COM/SUPPORT/HOME/US/EN/19/PRODUCTS/SOFTWARE/REMOTE_ENT_SYS_MGMT/RMTE_ENT_SYS_RMTE_ACCESS_CNTRLLR).** 

## Related Dell products

#### Integrated Dell Remote Access Controller With Lifecycle Controller

Integrated Dell Remote Access Controller (iDRAC) with Lifecycle Controller enhances your productivity and improves the overall availability of your Dell server. iDRAC alerts you about server problems, enables remote server management, and reduces the need to physically visit the server. Using iDRAC you can deploy, update, monitor, and manage servers from any location without the use of agents through a oneto-one or one-to-many management method.

For more details, visit [Delltechcenter.com/idrac.](HTTP://EN.COMMUNITY.DELL.COM/TECHCENTER/SYSTEMS-MANAGEMENT/W/WIKI/3204)

### SupportAssist

Dell SupportAssist, an optional Dell Services offering, provides remote monitoring, automated data collection, automated case creation, and proactive contact from Dell Technical Support on select Dell PowerEdge servers. The available features vary depending on the Dell Service entitlement purchased for your server. SupportAssist enables faster problem resolution and reduces the time spent on the phone with Technical Support.

For more details, visit [Dell.com/supportassist](HTTP://WWW.DELL.COM/EN-US/WORK/LEARN/SUPPORTASSIST).

### iDRAC Service Module

iDRAC Service Module is a software application that is recommended to be installed on the server's operating system. It complements iDRAC with additional monitoring information from the operating system and also provides quick access to the logs used by SupportAssist for troubleshooting and resolving hardware issues. Installing iDRAC Service Module further enhances the information provided to iDRAC and SupportAssist.

For more details, visit [Delltechcenter.com/idrac.](HTTP://EN.COMMUNITY.DELL.COM/TECHCENTER/SYSTEMS-MANAGEMENT/W/WIKI/3204)

#### OpenManage Server Administrator (OMSA)/OpenManage Storage Services (OMSS)

OMSA is a comprehensive one-to-one systems management solution for both local and remote servers, associated storage controllers, and Direct Attached Storage (DAS). Included in OMSA is OMSS, which enables configuration of the storage components attached to the server. These components include RAID and non-RAID controllers and the channels, ports, enclosures, and disks attached to the storage. For more details, visit [Delltechcenter.com/omsa.](HTTP://EN.COMMUNITY.DELL.COM/TECHCENTER/SYSTEMS-MANAGEMENT/W/WIKI/1760)

**©** 2016 Dell Inc. All rights reserved. This product is protected by U.S. and international copyright and intellectual property laws. Dell and the Dell logo are trademarks of Dell Inc. in the United States and/or other jurisdictions. All other marks and names mentioned herein may be trademarks of their respective companies.